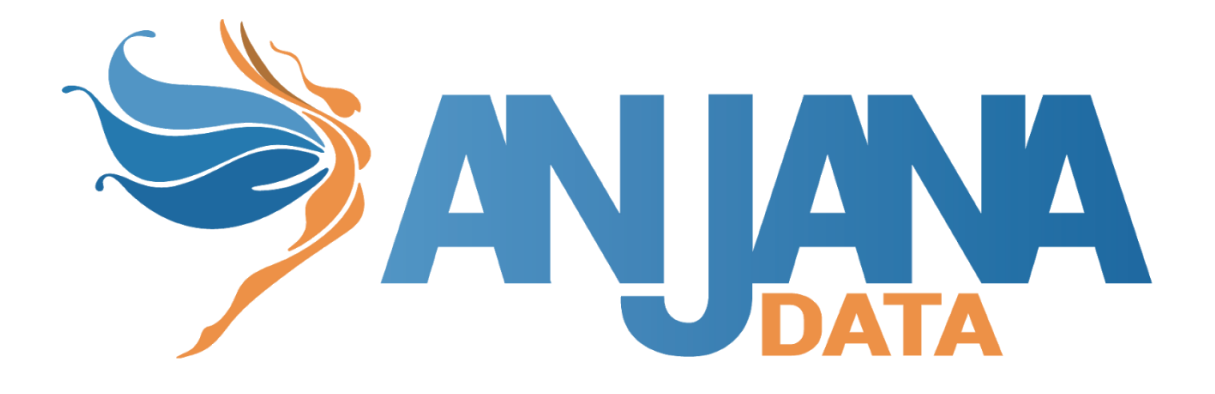

# **MANUAL USO KIT ANSIBLE**

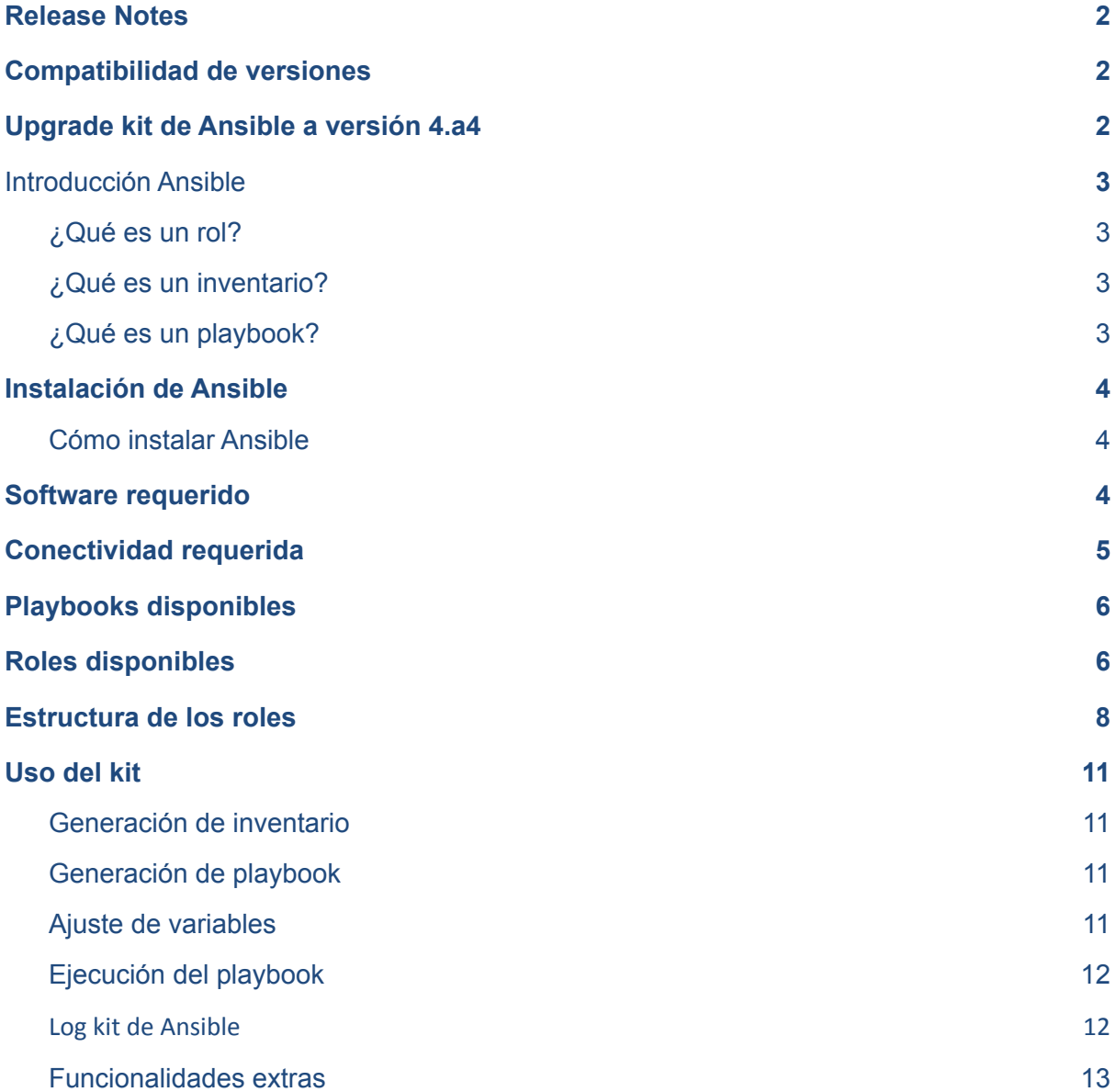

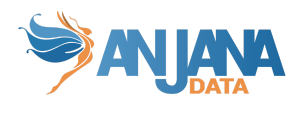

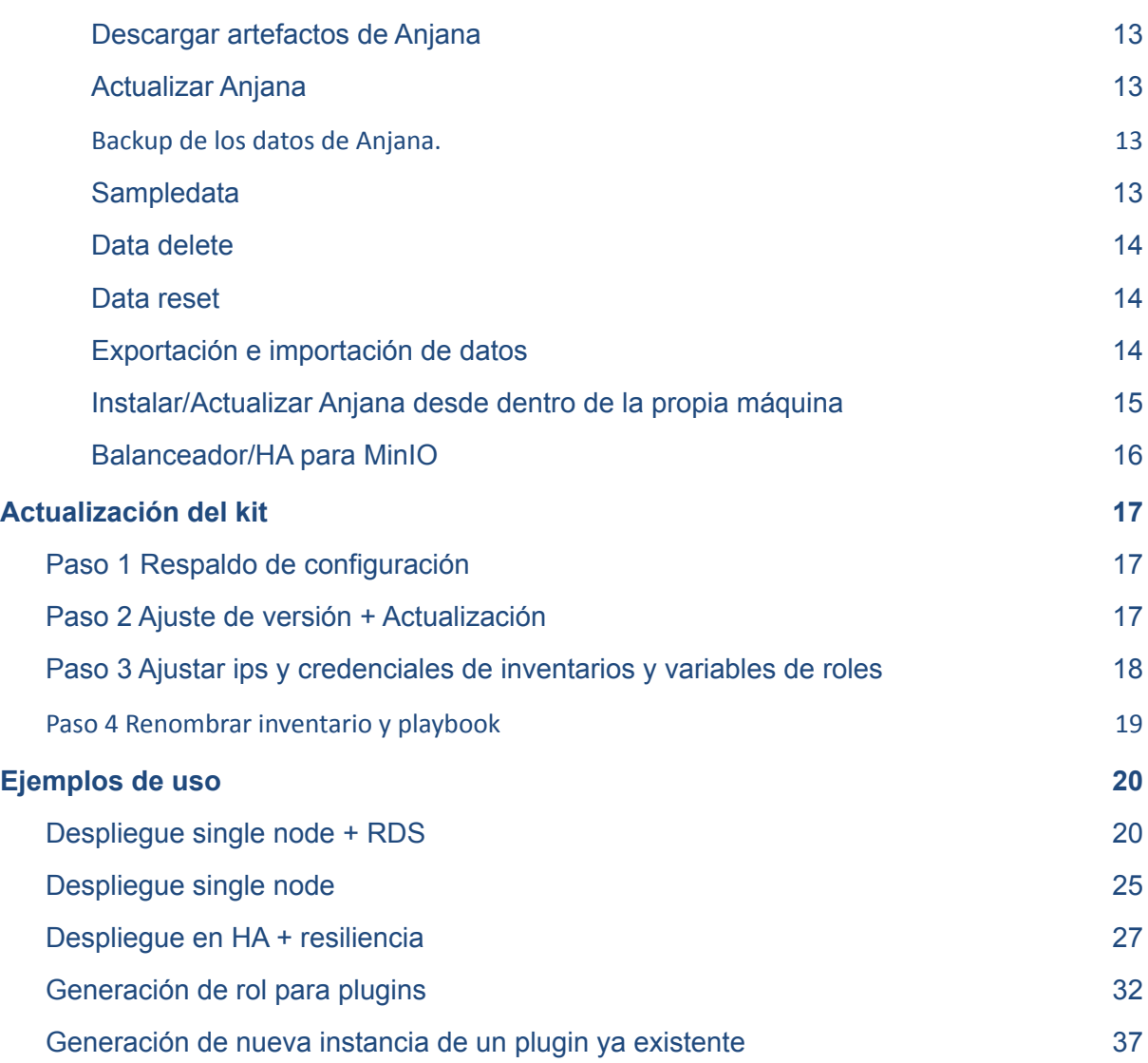

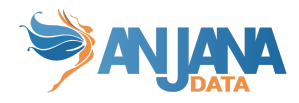

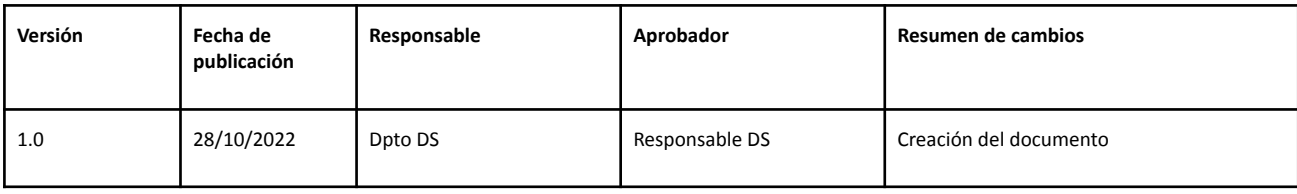

## **Release Notes**

- Se han optimizado los roles de common y common-microservices. A partir de ahora es necesario especificar en el archivo hosts.yml los nodos en los cuales se despliega para common y common-microservices. Más detalles en [Despliegue](#page-32-0) en HA + resiliencia
- Se han parametrizado el host, user, password, etc de ldap en su archivo de variables correspondiente para que pueda ser modificado si es necesario
- Se han simplificado los tags necesarios para las funcionalidades de datos de ejemplo. Más información en Funcionalidades extras
- Se añade a la configuración de Apache la posibilidad de tener un Balanceador HA para MinIO [Balanceador/HA](#page-19-1) para MinIO
- Se añade a la configuración de Apache un proxy para el acceso a Swagger
- Se ha cambiado el nombre del tag Overwrite por el de Insert
- Se ha mejorado la información que muestra el log del kit de Ansible. Más detalles en [Log](#page-14-2) kit de [Ansible](#page-14-2)

## <span id="page-2-0"></span>**Compatibilidad de versiones**

La presente versión del kit puede ser usada para desplegar versiones de Anjana Data:

● 4.4

**NOTA**: En la presente versión del kit se incluyen preconfiguradas la última versión de bugfix de cada elemento tratado en el momento de la publicación, pudiendo ser publicadas versiones independientes de dichos elementos en fechas posteriores a la publicación del presente kit. **Recuerde revisar y ajustar las versiones de los elementos a desplegar a la última versión de bugfix disponible**.

## <span id="page-2-1"></span>**Upgrade kit de Ansible a versión 4.a4**

Está detallado en [Actualización](#page-21-0) del kit

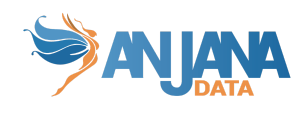

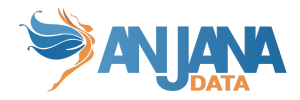

# <span id="page-4-1"></span><span id="page-4-0"></span>**Introducción Ansible**

## **¿Qué es un rol?**

Los roles son carpetas de tareas que son llamadas desde el playbook en el inventario seleccionado en el comando de ejecución de Ansible. Cada carpeta es una herramienta/software o trabajo distinto.

<span id="page-4-2"></span>Las tareas utilizan variables que se inicializan según el inventario escogido para poder diferenciar entre entornos con un solo rol.

### **¿Qué es un inventario?**

<span id="page-4-3"></span>Cada carpeta de inventario es un entorno distinto donde se encuentran las variables, hostname y credenciales para desplegar los roles que marque el playbook.

## **¿Qué es un playbook?**

Es una receta entregada a ansible donde se declaran los roles (tareas y procesos a realizar) y los inventarios (grupos de máquinas) donde se desplegará.

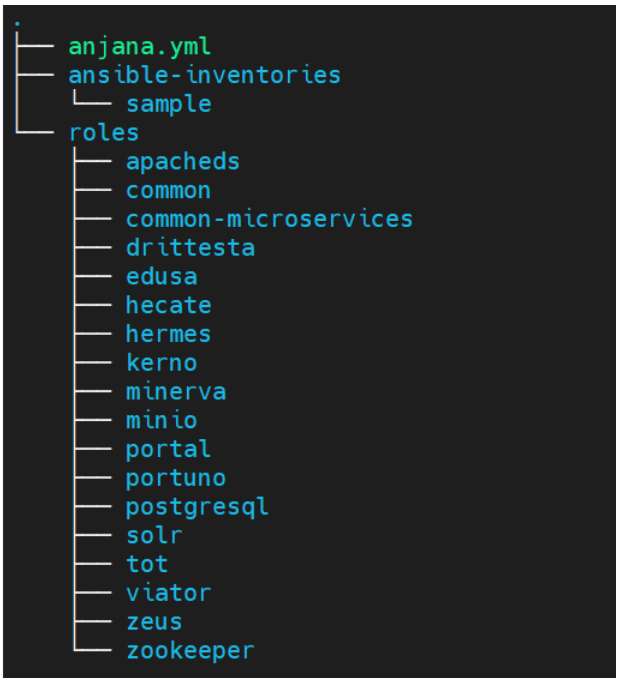

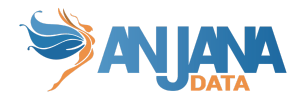

# <span id="page-5-1"></span><span id="page-5-0"></span>**Instalación de Ansible**

## **Cómo instalar Ansible**

Para poder instalar ansible, tenemos que lanzar el siguiente comando en Ubuntu 20.04:

```
sudo apt update
sudo apt install ansible
ansible-galaxy collection install community.general
```
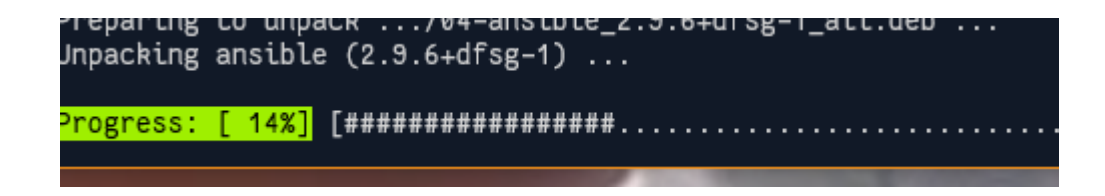

<span id="page-5-2"></span>También instalará la Python3 como dependencia de Ansible.

## **Software requerido**

Para el uso del kit es necesario tener disponible para instalar desde repositorio de sistema operativo los siguientes paquetes:

- Nodo director (donde se ejecuta el kit)
	- ansible
	- POSTGRESQL-CLIENT >= 10
	- python-pip
	- python3
	- lsof
	- acl
	- sudo
	- jq
	- iproute2
	- ldap-utils
- Resto de nodos
	- python-pip

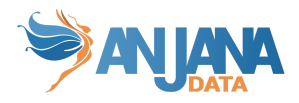

- python3
- lsof
- acl
- sudo
- jq
- iproute2
- ldap-utils
- Adicional en nodos frontales
	- apache2
- Adicional en nodos de persistencia RDBMS (si no se usa servicio externo)
	- POSTGRESQL >= 10

## <span id="page-6-0"></span>**Conectividad requerida**

El presente kit, en modos director o remote, descargara todos los recursos necesarios desde el repositorio en servicios centrales Anjana Data por protocolo HTTPS y puerto 8443 contra el servidor artifactory.anjanadata.org, por tanto es necesario tener conectividad desde los servidores a provisionar con dicho servicio.

En modo local es necesario descargar un paquete zip que ha de ser depositado y descomprimido en el nodo director de ansible desde el cual ansible hará la distribución e instalación de software al resto de nodos.

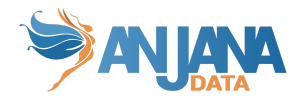

# <span id="page-7-0"></span>**Playbooks disponibles**

En el kit se incluye un playbook de ejemplo a usar como plantilla para un despliegue basado en distribución de binarios.

**Anjana.yml →** En este yml tenemos lo necesario para que funcione anjana, sin ponerle ninguna característica adicional, sólo está lo imprescindible.

# <span id="page-7-1"></span>**Roles disponibles**

En el repo de ansible-binary, en la subcarpeta de roles, encontramos los siguientes roles

- Microservicios de Anjana
	- Edusa
	- Hecate
	- Hermes
	- Kerno
	- Minerva
	- Portuno
	- Drittesta
	- Viator
	- Zeus
	- Tot
- Fontales de Anjana
	- Portal Anjana
	- Portal Admin
	- Apache2
- Otros microservicios necesarios
	- Minio → Servicio S3
	- Postgresql → Servicio de Base de Datos
	- Apacheds → Servicio de LDAP

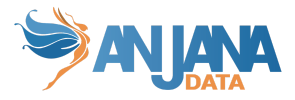

- Zookeeper → Servicio de coordinación de aplicaciones distribuido.
- Solr→ Motor de indexación

Tanto SOLR como Zookeeper podemos instalarlo como clusters o para un nodo en específico

- Extras:
	- Monit→ Interfaz web para control de servicios systemd de Anjana
	- Fakesmtpserver→ Servicio de smtp para ver mails enviados desde Anjana
	- Ansible → Crea una copia del kit de Ansible de Anjana Data para poder ejecutar desde dentro de la máquina ( /opt/ansible )
- **Plugins** 
	- Tot-plugin-aws-iam
	- Tot-plugin-aws-s3
	- Tot-plugin-aws-glue
	- Tot-plugin-azure-ad
	- Tot-plugin-azure-files
	- Tot-plugin-azure-storage
	- Tot-plugin-gcp-bigquery
	- Tot-plugin-gcp-iam
	- Tot-plugin-gcp-storage
	- Tot-plugin-hdfs
	- Tot-plugin-hive
	- Tot-plugin-jdbc
	- Tot-plugin-jdbc-oracle
	- Tot-plugin-jdbc-denodo
	- Tot-plugin-jdbc-redshift
	- Tot-plugin-jdbc-sqlserver
	- Tot-plugin-ldap
	- Tot-plugin-powerbi

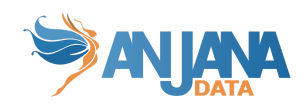

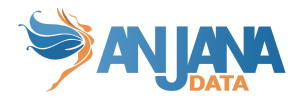

## <span id="page-10-0"></span>**Estructura de los roles**

En esta parte, describiremos la estructura de los roles y las peculiaridades de cada uno de ellos.

- **Tareas genéricas** → Son tareas que se encuentran en varios roles.
	- Importar rol common
		- Se encarga de importar las variables
		- Actualiza el archivos hosts de la máquina
		- Instala los pre-requisitos necesarios para Anjana
	- Importar rol common-microservices
		- Instalar OpenJDK 8
		- Instalar OpenJDK 11
	- Crear directorios de instalación, configuración y backup
	- Establecer los descriptores de servicio sea init o systemd
	- Descargar los artefactos desde el repositorio de Anjana
	- Borrar los artefactos si son antiguos comparando el hash
	- Se establecen los permisos necesarios
	- Para e inicia el servicio
- Variables específicas → Variables para cada microservicio necesarias para su funcionamiento, las cuales pueden ser encontradas en ansible-inventories/<nombre\_inventario>/group\_vars/
	- Edusahosts.yml:
		- **config.local.path** → Si está comentado traerá la configuración de git. De tenerlo descomentado usará los archivos configserver-localfiles.yaml
		- **config.symboliclink** → Crea un link simbólico de /opt/data/configrepo a /opt/data/minio/configrepo para modificar la configuración desde minio.

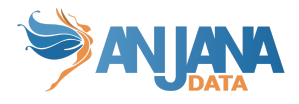

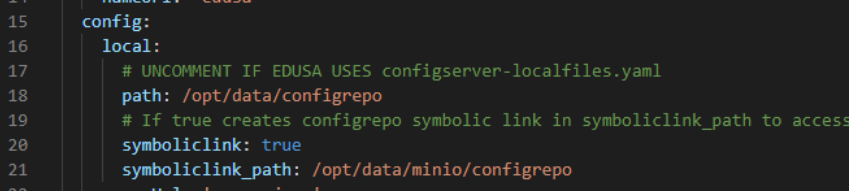

#### ○ All.yml:

■ versión.<microservicio> → Aquí pondremos la versión que quiere ser desplegada en el servidor de los microservicios.

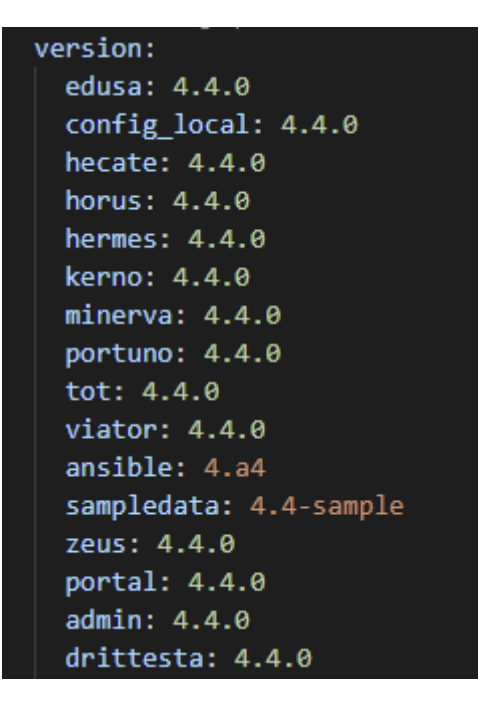

■ **anjana.folder** → Permite especificar la carpeta donde se despliega el software de Anjana.

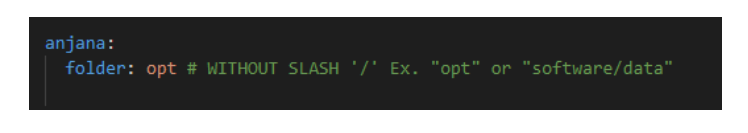

■ **installation.startup** → Es systemd para la mayoría de los casos. Se puede cambiar a none para instalaciones en WSL o donde no esté disponible el systemd

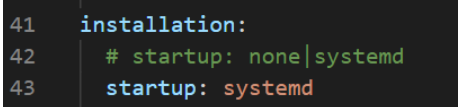

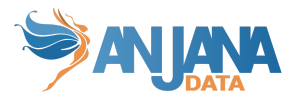

■ **installation.type** → Para que descargue el binario launcher y el jar hay que poner external.

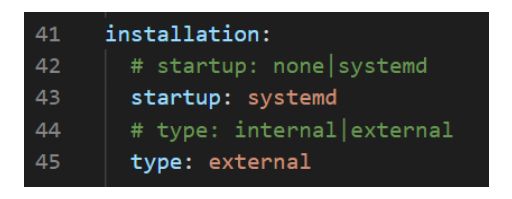

■ **installation.mode:** → Actualmente están contemplados 3 modos de despliegue dentro del kit

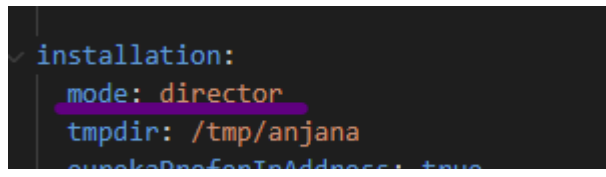

- **Director**: La descarga de artefactos se produce en la máquina que está ejecutando ansible y los archivos son transferidos a la máquina destino.
- **Remote**: La descarga la efectúa la máquina destino directamente.
- Local: Los archivos han sido descargados previamente en la máquina que ejecutará ansible, y están localizables en la ruta indicada por la variable **tmpdir**. Solo se efectúa la transferencia de archivos a la máquina destino y el resto de tareas, sin descarga.

**IMPORTANTE: El directorio tmpdir es temporal. Todos los datos ubicados en él serán borrados** al final de la ejecución.

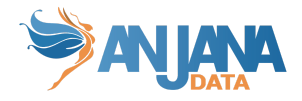

# <span id="page-13-0"></span>**Uso del kit**

El kit entregado está configurado para utilizar los repositorios centrales de Anjana Data para los cuales es necesario solicitar acceso y credencial en [cs@anjanadata.com](mailto:cs@anjanadata.com).

<span id="page-13-1"></span>En caso de que se desee usar otro repositorio es necesario realizar los cambios oportunos.

### **Generación de inventario**

Es necesario generar un fichero de inventario acorde a la infraestructura en la que se ha de desplegar el aplicativo, para ello se puede usar como base una copia del inventario sample que viene incluido en el kit y renombrarlo para evitar pérdidas de configuración.

Para un single-node se puede usar el inventario "localhost" o para un entorno distribuido se puede usar "sample" y cambiarle el nombre para identificarlo mejor, por ejemplo "pro"

```
#En un single-node
cp -r /opt/ansible/ansible-inventories/localhost /opt/ansible/ansible-inventories/pro
#En un nodo de Ansible donde el despliegue sea en otra u otras máquinas
cp -r /opt/ansible/ansible-inventories/sample /opt/ansible/ansible-inventories/pro
```
<span id="page-13-2"></span>**Los inventarios sample y localhost serán sobrescritos por el kit al actualizar el propio kit.**

### **Generación de playbook**

Se surte un playbook de ejemplo el cual aplica los roles a los diferentes hosts definidos en el inventario (a un host se pueden aplicar varios roles o incluso la totalidad).

Es necesario copiar y renombrar el playbook anjana.yml, y posteriormente modificarlo para eliminar o comentar los roles que no queremos desplegar, típicamente se suele utilizar un servicio postgres provisto por tercero por ejemplo.

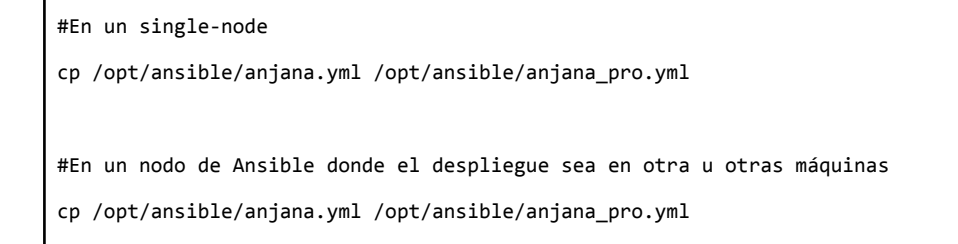

**El playbook anjana.yml será sobrescrito por el kit al actualizar el propio kit.**

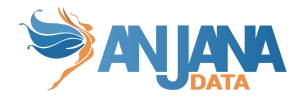

## **Ajuste de variables**

<span id="page-14-0"></span>Es necesario ajustar las variables contenidas en el fichero global de variables del inventario (all.yml), adicionalmente se pueden ajustar resto de ficheros de variables, los cuales están segmentados por rol.

## **Ejecución del playbook**

<span id="page-14-1"></span>Para ello, necesitaremos una máquina Ubuntu con Ansible instalado en versión 2.9.6 (se explica más arriba como instalarlo y como hacer downgrade en caso de necesitarlo). En la máquina lanzaremos los siguientes comandos.

NOTA: **ES NECESARIO SER LANZADO CON SUDO** O CON USUARIO ROOT

```
sudo ansible-playbook -i <inventario_lanzamiento> <playbook_lanzamiento>
```
Ej: sudo ansible-playbook -i ansible-inventories/sample/hosts.yml anjana.yml

Los roles disponen de tags para restringir la ejecución a un determinado grupo, caso típico la ejecución de tareas de un solo microservicio para su despliegue:.

```
sudo ansible-playbook -i ansible-inventories/sample/hosts.yml anjana.yml --tags edusa
```
#### <span id="page-14-2"></span>NOTA: LA CARPETA DE INVENTARIOS SE DEBE LLAMAR ANSIBLE-INVENTORIES

### **Log kit de Ansible**

Para el registro de la actividad del kit existe un fichero ubicado en /opt/version report por defecto. La ubicación puede ser alterada mediante una variable que podemos encontrar en el archivo all.yml dentro del inventario que estemos utilizando.

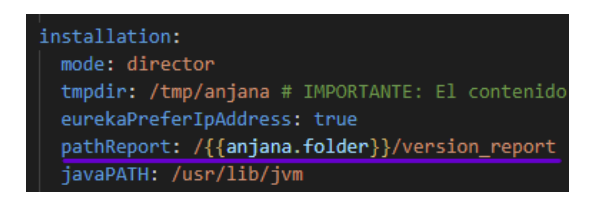

En el archivo se registran las acciones de los tags que se ejecutan, imagen a continuación:

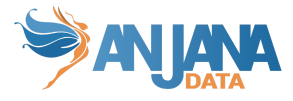

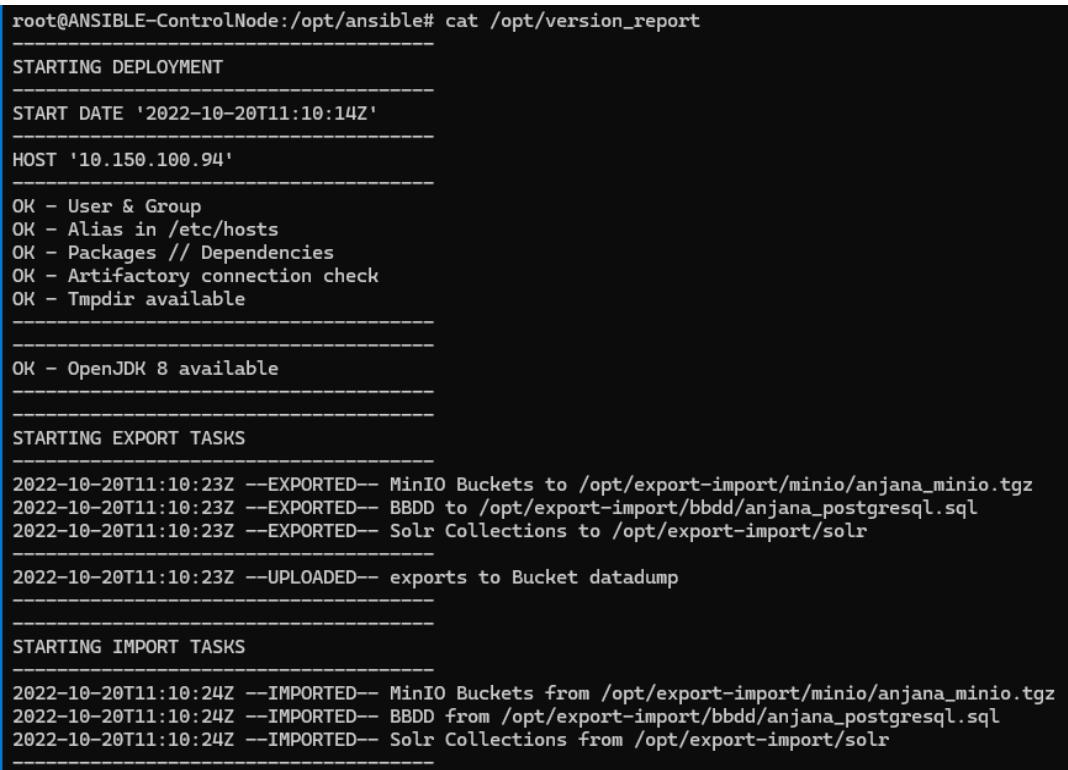

### **Funcionalidades extras**

#### <span id="page-15-1"></span><span id="page-15-0"></span>**Descargar artefactos de Anjana**

Es posible la descarga del total de artefactos de anjana para poderlos usar en un despliegue posterior sin conexión al repositorio. Para ello se lanza:

sudo ansible-playbook -i inventories/sample/hosts.yml anjana.yml --tags download

En caso de que la intención sea descargar todos los artefactos (microservicios de anjana, servicios externos y kits de datos) habría que usar el siguiente comando:

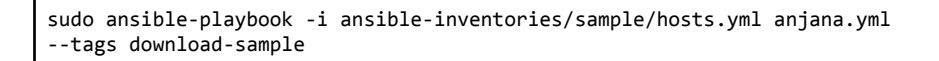

**NOTA:** este tag solo puede usarse en modo de despliegue "director" para que las descargas se efectúen en el nodo de Ansible.

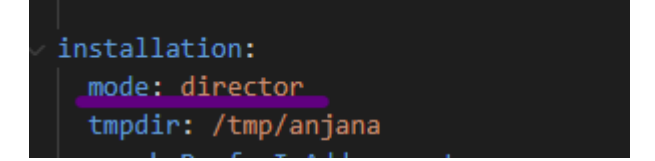

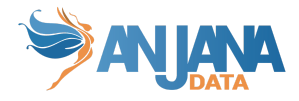

### <span id="page-16-0"></span>**Actualizar Anjana**

Permite ejecutar sólo las tareas de update de los launcher, los jar de los microservicios y el front de Anjana.

sudo ansible-playbook -i inventories/sample/hosts.yml anjana.yml --tags update

También es posible actualizar los artefactos de forma individual usando el tag específico para cada microservicio

sudo ansible-playbook -i inventories/sample/hosts.yml anjana.yml --tags update-edusa

**NOTA:** El cdn del front NO se actualiza automáticamente si está en un servicio externo como AWS S3.

#### <span id="page-16-1"></span>**Backup de los datos de Anjana.**

Permite hacer backup en la ruta indicada en la variable backup de cada role (ldap, bbdd, jar, launcher, cdn, etc):

sudo ansible-playbook -i inventories/sample/hosts.yml anjana.yml --tags backup

#### <span id="page-16-2"></span>**Sampledata**

Despliega un set de datos de ejemplo de uso de Anjana

## DEPLOY ANJANA WITH ALL SAMPLEDATA

sudo ansible-playbook -i ansible-inventories/sample/hosts.yml anjana.yml -v

--tags anjana-sample

## DEPLOY ALL SAMPLEDATA

sudo ansible-playbook -i ansible-inventories/sample/hosts.yml anjana.yml -v --tags insert

#### <span id="page-16-3"></span>**Data delete**

hace una limpieza de los datos escogidos en el entorno

## DELETE/CLEAN ALL DATA

sudo ansible-playbook -i ansible-inventories/sample/hosts.yml anjana.yml -v --tags delete

#### <span id="page-16-4"></span>**Data reset**

Hace una limpieza de los datos escogidos en el entorno y posteriormente carga todos los kit de datos disponibles para la versión y tipo de kit seleccionados en all.yml

sudo ansible-playbook -i ansible-inventories/sample/hosts.yml anjana.yml -v

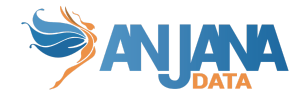

--tags reset

### <span id="page-17-0"></span>**Exportación e importación de datos**

Es posible exportar e importar las persistencias para una transferencia entre máquinas/entornos con los roles de export e import respectivamente.

**NOTA:** En el archivo group\_vars/all.yml del inventario usado hay que poner "installation.mode: director".

Por defecto, las rutas seleccionadas para la exportación e importación de datos son las que se muestran a continuación, pudiendo ser alteradas así como otros datos existentes como puertos, host, contraseñas, entre otros, para bases de datos y solr:

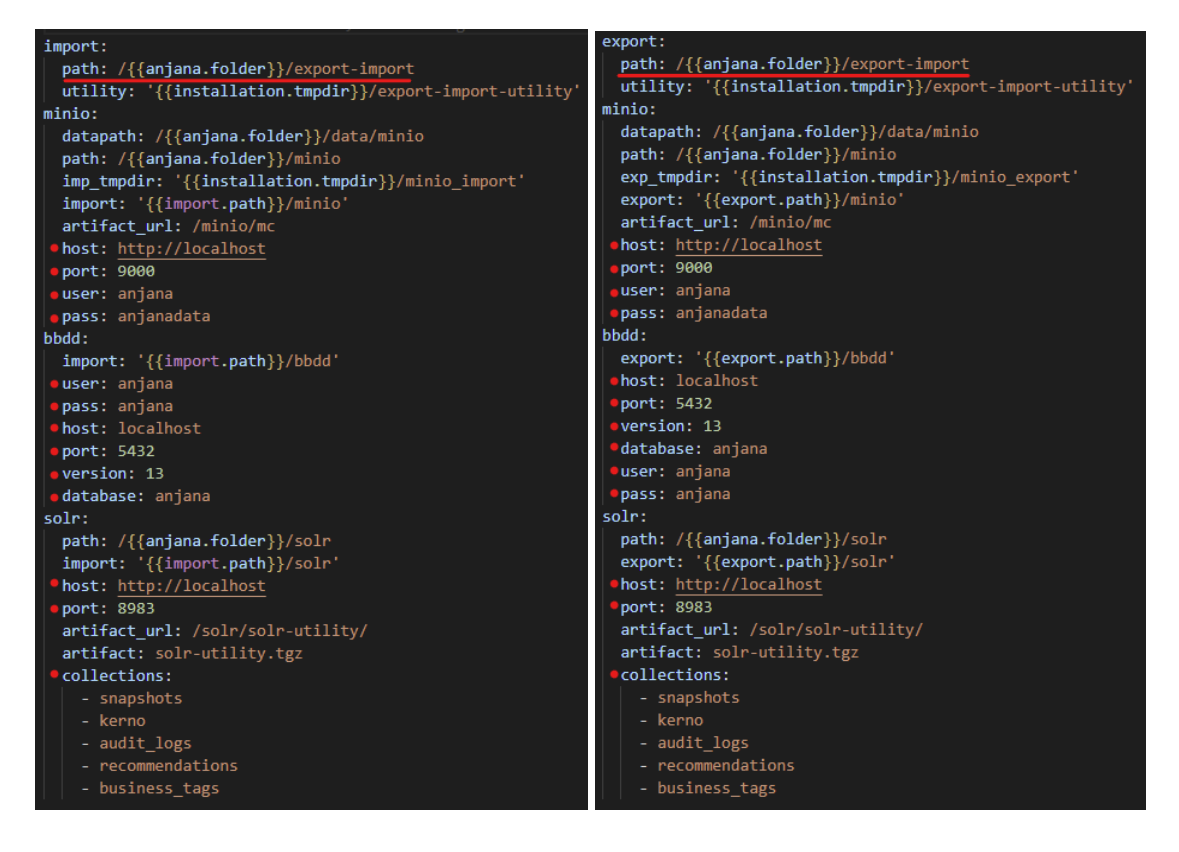

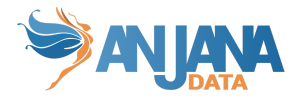

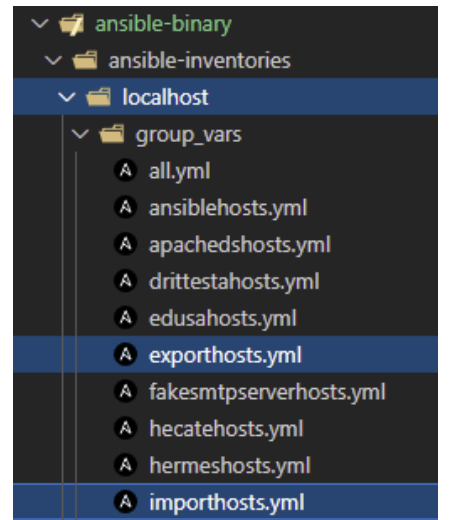

Estos ficheros pueden ser encontrados en ansible-inventories, bajo la carpeta de inventario que se esté utilizando para el despliegue, por ejemplo:

ansible-inventories/localhost/gr oup\_vars/exporthosts.yml

**NOTA:** Para que esta herramienta funcione correctamente hay que asignar en el archivo hosts.yml dentro del inventario las IP's/dominios correspondientes a los siguientes nodos tal como se muestra en la siguiente imagen y sus comentarios:

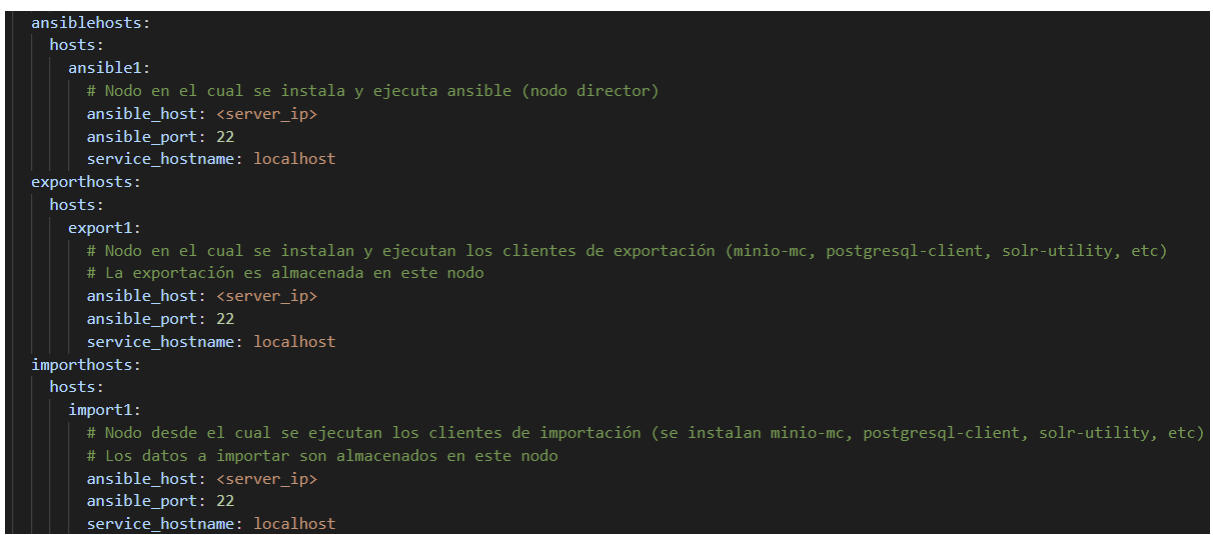

Para el uso de esta utilidad solo hay que ejecutar el siguiente comando y todas las persistencias quedarán respaldadas en el directorio elegido:

sudo ansible-playbook -i ansible-inventories/localhost/hosts.yml anjana.yml -v --tags export

De igual manera para su importación ejecutamos la misma línea alterando el tag:

sudo ansible-playbook -i ansible-inventories/localhost/hosts.yml anjana.yml -v

--tags import

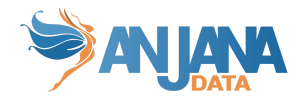

### <span id="page-19-0"></span>**Instalar/Actualizar Anjana desde dentro de la propia máquina**

El rol Ansible deja una copia local del kit de Ansible y además crea un script /opt/ansible/actualizacion.sh que solo lanza las tareas de actualización de artefactos (solo microservicios Anjana)

Para su uso se requiere actualizar las credenciales del repositorio de Anjana en /opt/ansible/ansible-inventories/localhost/group\_vars/all.yml.

> artifactory: user: | <artifactory\_user> password: <artifactory\_user> internal:

### <span id="page-19-1"></span>**Balanceador/HA para MinIO**

Se facilita en el virtualhost del servidor web un balanceador para entornos con varios nodos de MinIO.

En el archivo portalhost.yml hay que tener en cuenta:

- port.minioProxyPass para indicar el puerto que tendrá el balanceador que luego habrá que tenerlo en cuenta para la configuración por ejemplo de Kerno, Hermes y el registro la url de MinIO de portuno.app\_portuno.
- balancer.minioProxyPass para indicar los nodos de minio en los cuales balancear la carga o aplicar la alta disponibilidad

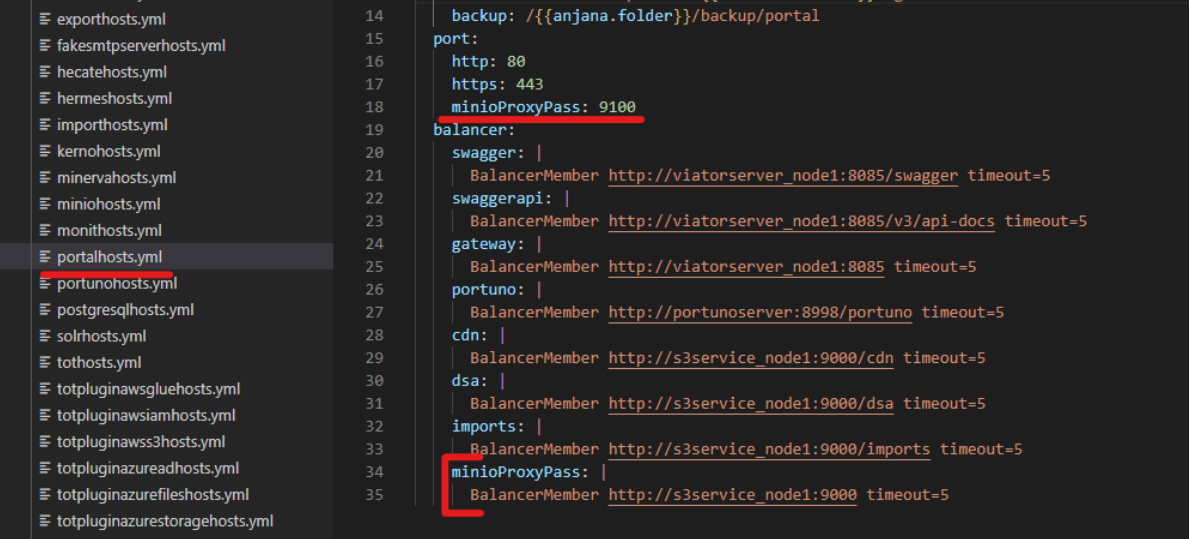

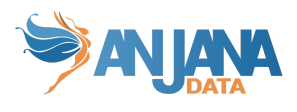

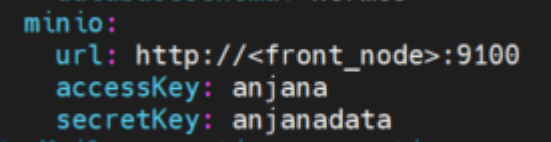

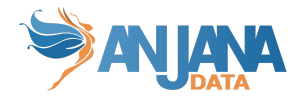

## <span id="page-21-1"></span><span id="page-21-0"></span>**Actualización del kit**

### **Paso 1 Respaldo de configuración**

Lo primero que habría que comprobar sería la existencia del siguiente inventario y playbook en la instalación existente (los nombres son orientativos).

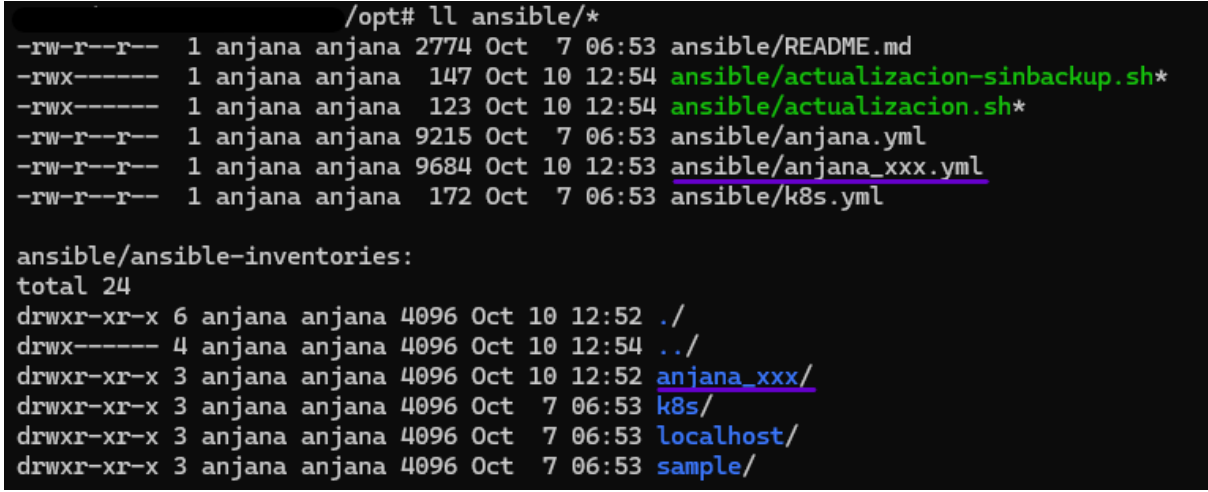

En caso de no existir es necesario duplicar y renombrar el inventario sample o localhost y el playbook anjana.yml.

```
#En un single-node
cp -r /opt/ansible/ansible-inventories/localhost /opt/ansible/ansible-inventories/anjana_pro_localhost
cp /opt/ansible/anjana.yml /opt/ansible/anjana_pro.yml
#En un nodo de Ansible con despliegue distribuido
cp -r /opt/ansible/ansible-inventories/sample /opt/ansible/ansible-inventories/anjana_pro
cp /opt/ansible/anjana.yml /opt/ansible/anjana_pro.yml
```
**Los inventarios sample y localhost serán sobrescritos por el kit al actualizar el propio kit.**

## **Paso 2 Ajuste de versión + Actualización**

<span id="page-21-2"></span>Para proceder a la actualización primero debemos seleccionar la versión más reciente disponible en el archivo de versiones all.yml ubicado en la carpeta de inventario, anjana\_xxx o anjana\_xxx\_localhost.

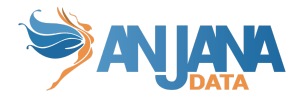

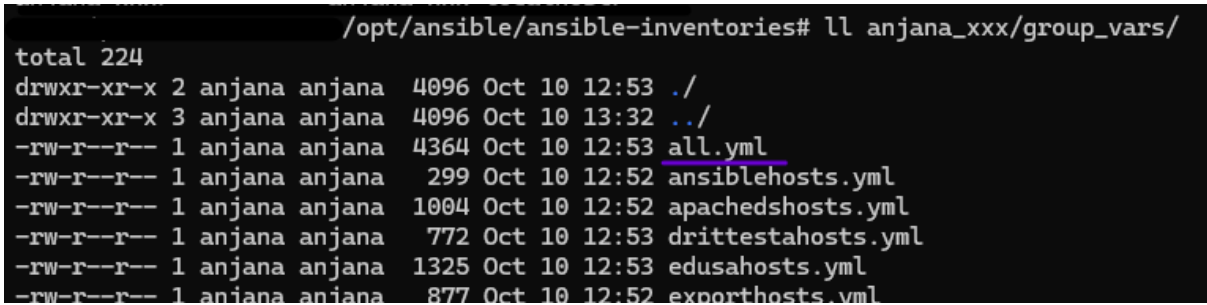

Para ello editamos el fichero y sustituimos la versión existente por la versión a la cual se quiere actualizar.

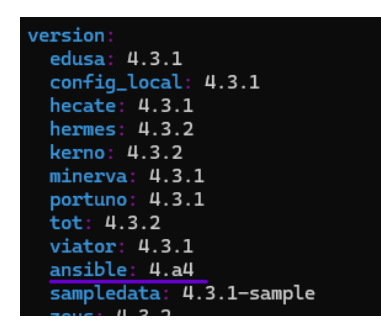

A continuación lanzamos el comando para actualizar el kit de ansible (es necesario lanzarlo en el nodo que contenga ansible en caso de ser una instalación multinodo).

```
ansible-playbook -i ansible-inventories/anjana_xxx/hosts.yml anjana_xxx.yml --tags ansible
```
En cuanto se haya completado ya dispondremos del kit en la versión seleccionada.

## **Paso 3 Ajustar ips y credenciales de inventarios y variables de roles**

<span id="page-22-0"></span>Es necesario volver a rellenar los archivos hosts, con las ips y credenciales de los nodos donde vamos a desplegar y las variables que fueran sustituidas en los archivos de variables de los roles en group\_vars.

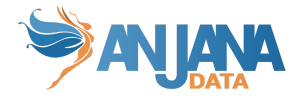

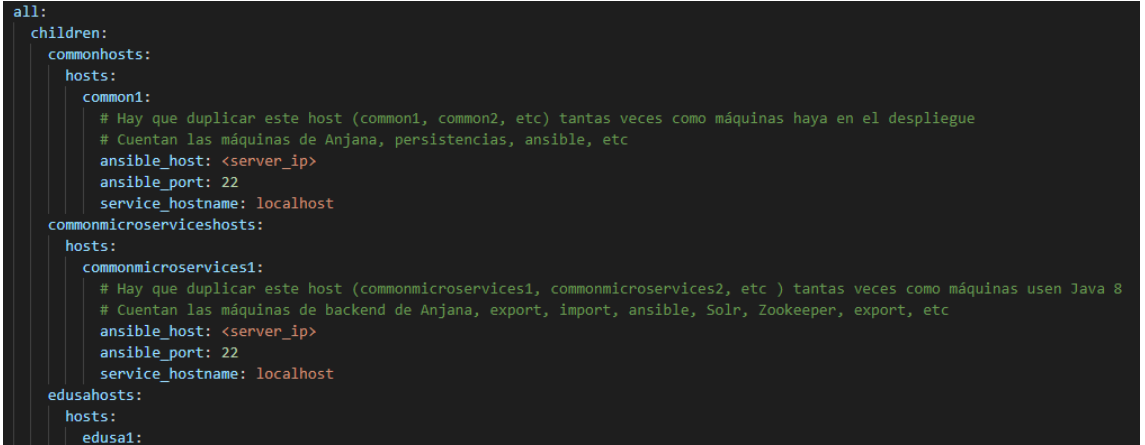

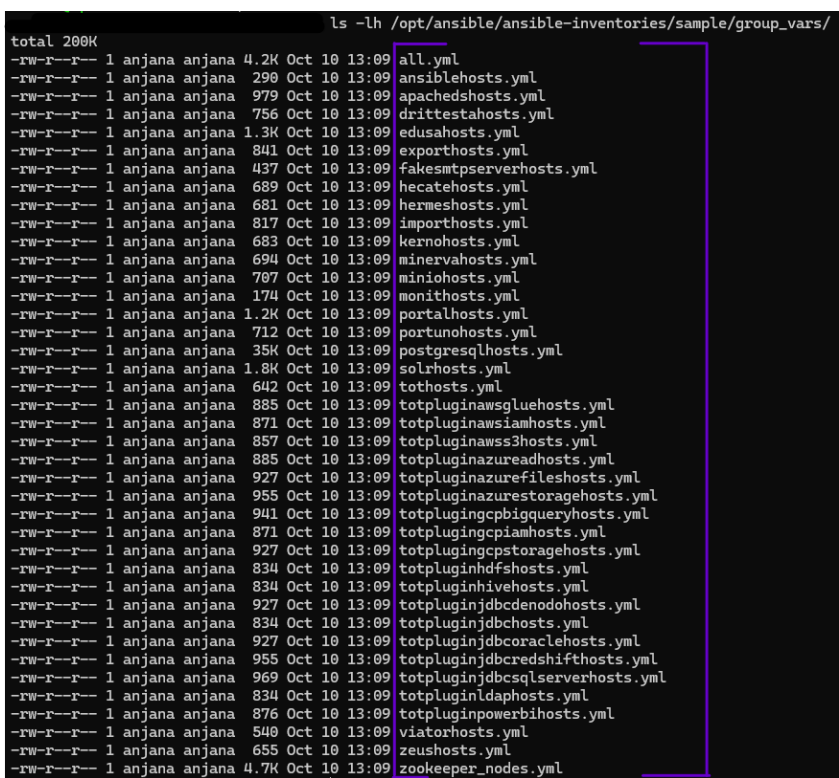

### **Paso 4 Renombrar inventario y playbook**

<span id="page-23-0"></span>Una vez ajustado sample y anjana.yaml con los datos/credenciales del entorno lo renombramos o copiamos para identificar a dónde apunta. Como tenemos ya un inventario y playbook del anterior kit debemos antes hacerle un backup por si hemos olvidado alguna credencial o dato necesario.

#Backup

```
mv /opt/ansible/ansible-inventories/anjana_pro /opt/ansible/ansible-inventories/anjana_pro_old
mv /opt/ansible/anjana_pro.yml /opt/ansible/anjana_pro.old
#En un single-node
cp -r /opt/ansible/ansible-inventories/localhost
```
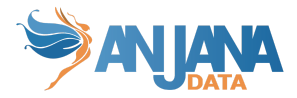

/opt/ansible/ansible-inventories/anjana\_pro\_localhost cp /opt/ansible/anjana.yml /opt/ansible/anjana\_pro.yml

#En un nodo de Ansible con despliegue distribuido cp -r /opt/ansible/ansible-inventories/sample /opt/ansible/ansible-inventories/anjana\_pro cp /opt/ansible/anjana.yml /opt/ansible/anjana\_pro.yml

**El no revisar y portar los cambios de los archivos actualizados a los inventarios personalizados puede causar que el kit no funcione correctamente.**

## <span id="page-24-1"></span><span id="page-24-0"></span>**Ejemplos de uso**

## **Despliegue single node + RDS**

A continuación se detalla el proceso de despliegue de Anjana en un único nodo con base de datos en RDS de AWS.

1. Creamos una máquina virtual

![](_page_24_Picture_8.jpeg)

- 2. En la carpeta ansible-inventories hay que clonar de sample una nueva carpeta con un nombre identificador del nuevo entorno
- 3. Editar en hosts.yml los parámetros ansible host, ansible user y ansible ssh\_private\_key\_file para que Ansible pueda acceder.

![](_page_25_Picture_0.jpeg)

![](_page_25_Picture_123.jpeg)

4. Editar group\_vars/all.yml con la versión deseada para el despliegue de Anjana

![](_page_25_Picture_124.jpeg)

5. Editar group\_vars/all.yml con el usuario y contraseña proporcionado por Anjana para el acceso al repositorio de artefactos

![](_page_25_Picture_125.jpeg)

6. Solicitar acceso desde la ip pública del servidor que se está desplegando en el firewall del repositorio de artefactos (puerto 8443).

![](_page_26_Picture_0.jpeg)

- 7. Una vez los siguientes puntos preparados ya podemos lanzar el despliegue:
	- a. acceso por ssh a la máquina
	- b. seteadas las variables con los datos correctos
	- c. acceso al repositorio de artefactos desde la máquina

En este caso lo vamos a lanzar para que despliegue con datos de ejemplos PERO vamos a añadir --skip-tags postgresql para que no lo instale ya que vamos a usar RDS:

![](_page_26_Picture_213.jpeg)

8. Cuando finaliza presenta un reporte con las tareas de cada rol. Podemos ver como PostgreSQL lo ha saltado.

![](_page_27_Picture_0.jpeg)

![](_page_27_Picture_114.jpeg)

#### 9. Creamos la base de datos en RDS

![](_page_27_Picture_115.jpeg)

#### 10. Creamos los esquemas de Anjana

![](_page_27_Picture_5.jpeg)

11. Habilitamos el acceso desde la máquina desplegada

![](_page_28_Picture_0.jpeg)

![](_page_28_Picture_100.jpeg)

12. Sustituimos la ruta y credenciales de la conexión a la base de datos en la configuración de los microservicios /opt/data/configrepo.

![](_page_28_Figure_3.jpeg)

13. Una vez que los microservicios conecten crearán en los esquemas anteriormente creados las tablas de Anjana

![](_page_29_Picture_0.jpeg)

![](_page_29_Picture_71.jpeg)

En este punto el despliegue por parte de sistemas está finalizado, solo falta la carga de datos de configuración de la aplicación en base de datos y ajuste del árbol LDAP.

![](_page_30_Picture_0.jpeg)

## **Despliegue single node**

<span id="page-30-0"></span>1. Creamos una máquina virtual

![](_page_30_Picture_3.jpeg)

- 2. En la carpeta ansible-inventories hay que clonar de sample una nueva carpeta con un nombre identificador del nuevo entorno
- 3. Editar en hosts.yml los parámetros ansible\_host, ansible\_user y ansible\_ssh\_private\_key\_file para que Ansible pueda acceder.

![](_page_30_Picture_6.jpeg)

4. Editar group\_vars/all.yml con la versión deseada para el despliegue de Anjana

![](_page_31_Picture_0.jpeg)

![](_page_31_Picture_223.jpeg)

5. Editar group\_vars/all.yml con el usuario y contraseña proporcionado por Anjana para el acceso al repositorio de artefactos

![](_page_31_Picture_224.jpeg)

- 6. Solicitar acceso desde la ip pública del servidor que se está desplegando en el firewall del repositorio de artefactos (puerto 8443).
- 7. Una vez los siguientes puntos preparados ya podemos lanzar el despliegue:
	- a. acceso por ssh a la máquina
	- b. seteadas las variables con los datos correctos
	- c. acceso al repositorio de artefactos desde la máquina

En este caso lo vamos a lanzar para que despliegue con datos de ejemplos

```
sudo ansible-playbook -i ansible-inventories/sample/hosts.yml anjana.yml -v –tags
anjana-sample
```
![](_page_32_Picture_0.jpeg)

![](_page_32_Picture_131.jpeg)

8. Cuando finaliza presenta un reporte con las tareas de cada rol

![](_page_32_Picture_132.jpeg)

### <span id="page-32-0"></span>**Despliegue en HA + resiliencia**

Para el modo de despliegue HA + resiliencia creamos las siguientes máquinas virtuales.

- 2 vm de front
- 2 vm de back + apacheds (solo en el primer nodo)
- 3 vm de solr+zk
- 1 vm de minio

![](_page_33_Picture_0.jpeg)

● PostgreSQL en RDS

Estos son los pasos a seguir para el ajuste de Ansible, posterior ejecución del despliegue y ajuste de configuración.

- 1. En la carpeta ansible-inventories hay que clonar sample a una nueva carpeta con un nombre identificador del nuevo entorno
- 2. Para desplegar en varios nodos desde Ansible hay que copiar las líneas de cada nodo en "hosts.yml" cambiando el nombre, ip, …

Ejemplo de common:

![](_page_33_Picture_180.jpeg)

**NOTA:** para el rol de common hay que copiar las líneas tantas veces como nodos distintos tenga el despliegue. El rol de common se asegura de que todos los nodos cuenten con los permisos, usuarios y requisitos mínimos para el despliegue de anjana, así que tiene que ejecutarse en todos ellos.

Ejemplo de common-microservices:

![](_page_34_Picture_0.jpeg)

![](_page_34_Figure_1.jpeg)

**NOTA:** de igual manera que para el rol de common, en el rol de common-microservices es necesario copiar tantas veces las líneas como nodos haya pero esta vez solo para los servicios que hagan uso de java. PostgreSQL y MinIO por ejemplo quedarían excluidos.

Ejemplo de back:

![](_page_34_Picture_54.jpeg)

Ejemplo de front

![](_page_35_Picture_0.jpeg)

![](_page_35_Picture_50.jpeg)

Ejemplo de Solr

![](_page_35_Picture_51.jpeg)

3. Editar en hosts.yml los parámetros ansible\_host, ansible\_user y ansible\_ssh\_private\_key\_file para que Ansible pueda acceder.

![](_page_35_Picture_52.jpeg)

![](_page_36_Picture_0.jpeg)

- 4. Solr y Zookeeper en modo cluster requieren de los siguientes ajustes:
	- a. En "sample/group\_vars/solrhosts.yml" ajustar la ip de conexión con cada nodo de zookeeper desde los nodos solr (dejar localhost en singlenode)

![](_page_36_Figure_3.jpeg)

b. En el archivo sample/hosts.yml ajustar la ip de conexión entre los nodos de zookeeper y el myid (dejar localhost en singlenode)

![](_page_36_Picture_219.jpeg)

5. Si Minio está en un nodo separado de Edusa hay que poner la propiedad symboliclink a "false"

![](_page_36_Picture_7.jpeg)

6. Editar group\_vars/all.yml con la versión deseada para el despliegue de Anjana

![](_page_37_Picture_0.jpeg)

![](_page_37_Picture_237.jpeg)

7. Editar group\_vars/all.yml con el usuario y contraseña proporcionado por Anjana para el acceso al repositorio de artefactos

![](_page_37_Picture_238.jpeg)

- 8. Solicitar acceso desde la ip pública del servidor que se está desplegando en el firewall del repositorio de artefactos (puerto 8443).
- 9. Una vez los siguientes puntos preparados ya podemos lanzar el despliegue:
	- a. acceso por ssh a la máquina
	- b. seteadas las variables con los datos correctos
	- c. acceso al repositorio de artefactos desde la máquina

RECOMENDACIÓN: Lanzar el comando siguiente de ping de Ansible comprueba que tenemos conectividad con la máquina a desplegar antes de lanzar el playbook

ansible -i ansible-inventories/sample/hosts.yml all -m ping

![](_page_38_Picture_0.jpeg)

![](_page_38_Picture_91.jpeg)

#### 10. Lanzamos el despliegue

En este caso lo vamos a lanzar para que despliegue con datos de ejemplos

sudo ansible-playbook -i ansible-inventories/sample/hosts.yml anjana.yml –tags anjana-sample

![](_page_38_Picture_92.jpeg)

11. Cuando finaliza presenta un reporte con las tareas de cada rol

![](_page_39_Picture_0.jpeg)

![](_page_39_Picture_188.jpeg)

### **Generación de rol para plugins**

<span id="page-39-0"></span>En el kit provisto está contenido un role de ejemplo para un plugin de tot como se puede ver a continuación:

![](_page_39_Figure_4.jpeg)

1. Para la generación de un nuevo role de plugin simplemente duplicamos el directorio y renombramos para hacerlo coincidir con la implementación del nuevo plugin:

![](_page_39_Picture_6.jpeg)

2. A continuación habrá que renombrar todas las variables y valores que apunten al nombre del plugin como se puede ver la siguiente imagen:

![](_page_40_Picture_0.jpeg)

![](_page_40_Picture_149.jpeg)

3. Renombrar los ficheros de la carpeta templates.

![](_page_40_Picture_3.jpeg)

4. Duplicamos el fichero de variables para el nuevo plugin en "groups\_vars/totpluginXXXhosts.yaml" . Recordando ajustar las variables o valores apuntando al nuevo plugin

Las variables a ajustar, dependiendo del escenario, son las siguientes:

● Si cambiamos a otro tipo de plugin (Tot-plugin-jdbc a Tot-plugin-LDAP) debemos de cambiar todas las variables seleccionadas en la imagen.

![](_page_41_Picture_0.jpeg)

![](_page_41_Picture_1.jpeg)

**NOTA:** Esto resultará muy sencillo en Visual Studio buscando directamente en la carpeta del nuevo plugin y reemplazando los valores y variables. Tienen que ser reemplazados ambos.

También se pueden editar los valores directamente en los ficheros correspondientes para las tareas y templates del descriptor de servicio de forma manual.

![](_page_41_Picture_4.jpeg)

5. Adicionalmente para los dos inventarios que aparecen a continuación también es necesaria la adición de la línea que indica la versión del nuevo plugin:

![](_page_42_Picture_0.jpeg)

![](_page_42_Picture_89.jpeg)

![](_page_42_Picture_90.jpeg)

6. A continuación será necesario replicar otra entrada cualquiera de los ficheros hosts.yml que se muestran:

![](_page_42_Picture_4.jpeg)

Sustituyendo los valores por los que apliquen al nuevo plugin de igual manera que la mencionada anteriormente:

![](_page_43_Picture_0.jpeg)

![](_page_43_Picture_69.jpeg)

7. El último paso ya sería actualizar el fichero anjana.yml para la incorporación del nuevo rol, de igual manera, replicando si se quiere una entrada existente de esta forma:

![](_page_43_Picture_70.jpeg)

![](_page_44_Picture_0.jpeg)

```
name: Import role tot-plugin-jdbc
hosts: totpluginjdbchosts
tasks:
  - import_role:
      name: tot-plugin-jdbc
    vars:
     dir: group vars
    tags:
      - tot-plugin-jdbc
      - tot-plugins
name: Import role tot-plugin-ldap
hosts: totpluginldaphosts
tasks:
  - import role:
      name: tot-plugin-ldap
    vars:
      dir: group_vars
    tags:
      - tot-plugin-ldap
      - tot-plugins
```
Tras esto ya es posible el lanzamiento del comando para el despliegue del nuevo plugin de acuerdo a las indicaciones anteriores del kit:

Para su despliegue local:

```
sudo ansible-playbook -i ansible-inventories/localhost/hosts.yml anjana.yml --tags tot-plugin-ldap
```
Para el aprovisionamiento de otra máquina alcanzable en la red:

sudo ansible-playbook -i ansible-inventories/sample/hosts.yml anjana.yml --tags tot-plugin-ldap

**NOTA:** Para el correcto funcionamiento del nuevo plugin la plantilla de configuración tiene que ser ajustada siguiendo las indicaciones de la documentación existente para dicho plugin.

![](_page_45_Picture_0.jpeg)

## **Generación de nueva instancia de un plugin ya existente**

<span id="page-45-0"></span>Los puntos a editar/crear son los siguientes:

● Deberemos copiar tantos templates como servicios queramos en el apartado de roles/totpluginXXX/templates cambiando el nombre a tot-plugin-XXX2.service.j2

![](_page_45_Picture_171.jpeg)

● En el archivo "groups\_vars/totpluginXXXhosts.yaml" en el apartado totpluginXXXhosts.instances añadir al array los nombres de los templates creados anteriormente.

![](_page_45_Picture_6.jpeg)

● Una vez en la máquina, debemos irnos al servicio nuevo y modificar el profile por uno diferente.

![](_page_45_Figure_8.jpeg)

![](_page_46_Picture_0.jpeg)

● Como último paso, vamos a la carpeta de configuración del plugin, debemos de duplicar el archivo de configuración que ya está, y cambiarle el nombre a application-<nombre\_perfilnuevo>.yaml. Una vez creado, lo editamos y debemos de modificar los siguientes campos.

![](_page_46_Picture_91.jpeg)

![](_page_47_Picture_0.jpeg)